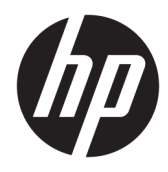

Manual do utilizador

© Copyright 2018 HP Development Company, L.P.

As informações contidas neste documento estão sujeitas a alterações sem aviso prévio. As únicas garantias para produtos e serviços da HP estão estabelecidas nas declarações expressas que os acompanham. Neste documento, nenhuma declaração deverá ser interpretada como a constituição de garantia adicional. A HP não se responsabiliza por erros técnicos e editoriais ou por omissões neste documento.

Segunda edição: julho de 2018

Primeira edição: junho de 2017

Número de publicação do documento: 937403-132

#### **Sobre este manual**

Este manual fornece informações sobre a configuração e a utilização do leitor.

- **AVISO!** Indica uma situação perigosa que, se não for evitada **pode** resultar em morte ou lesões graves.
- **CUIDADO:** Indica uma situação perigosa que, se não for evitada **pode** resultar em lesões ligeiras ou moderadas.
- **IMPORTANTE:** Indica informações consideradas importantes, mas não associadas a perigo (por exemplo, mensagens relativas a danos materiais). Um alerta importante avisa o utilizador de que o incumprimento do procedimento exatamente como descrito pode resultar na perda de dados ou em danos no hardware ou software. Contém também informações essenciais para explicar um conceito ou para concluir uma tarefa.
- **WARE:** Contém informações adicionais para destacar ou complementar pontos importantes no texto principal.
- **SUGESTÃO:** Fornece sugestões úteis para realizar uma tarefa.

# Índice

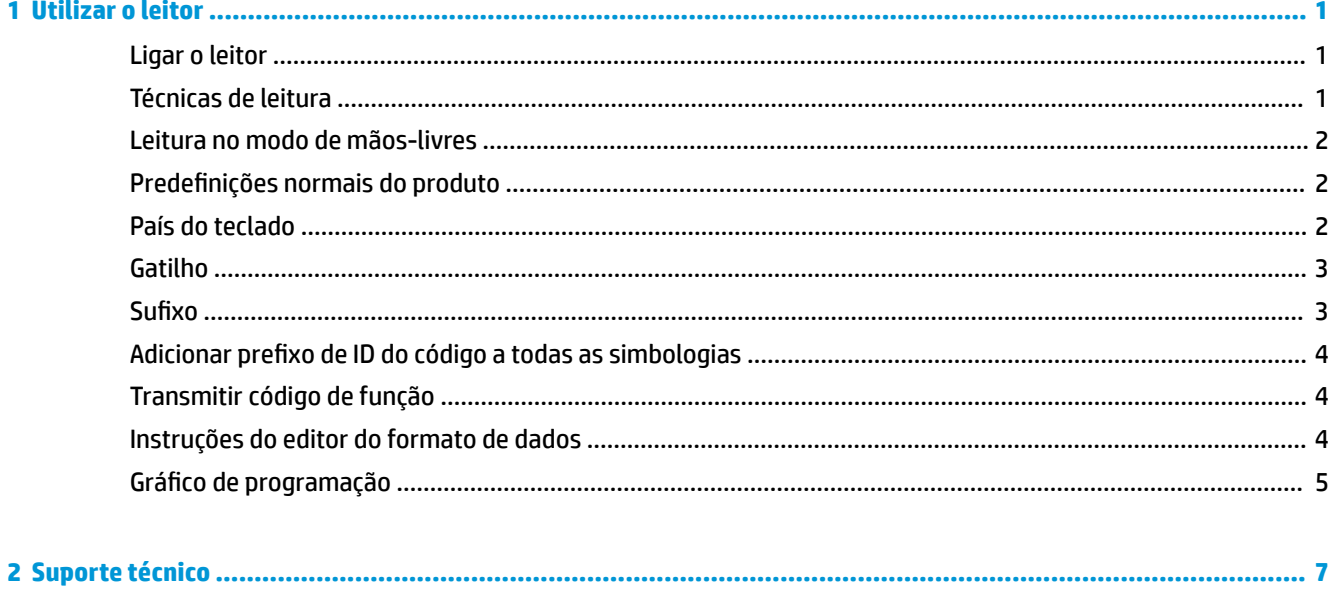

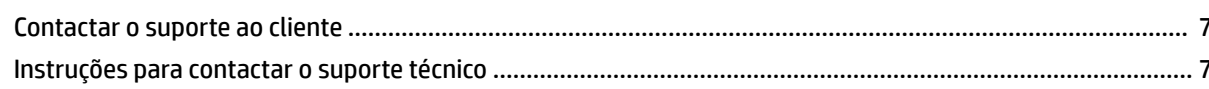

### <span id="page-6-0"></span>**1 Utilizar o leitor**

#### **Ligar o leitor**

- **1.** Desligue a alimentação do computador.
- **2.** Ligue o cabo USB do leitor a uma porta USB Type-A na base de conectividade de E/S.

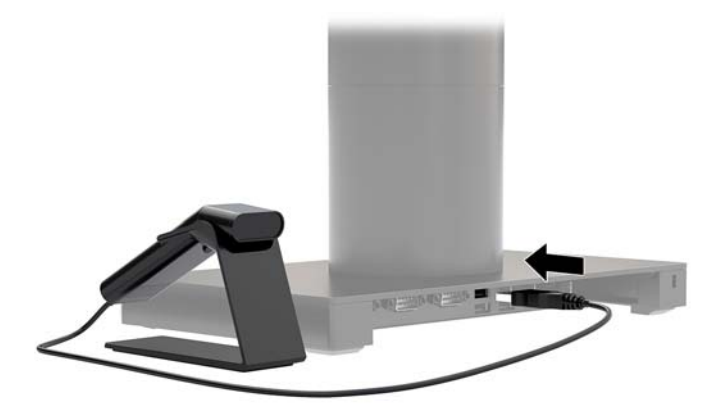

**3.** Ligue a alimentação do computador.

#### **Técnicas de leitura**

O visor projeta um feixe de leitura que deve ser centrado sobre o código de barras, mas pode ser posicionado em qualquer direção para uma boa leitura. Segure o leitor sobre o código de barras, prima o botão e centre o feixe de leitura no código de barras.

O feixe de leitura será menor quando o leitor está mais próximo do código de barras e maior quando está mais afastado do código. Segure o leitor perto dos códigos de barras mais pequenos e mais afastado dos códigos de barras grandes para obter uma leitura correta.

Se o código de barras for altamente refletor (por exemplo laminado), poderá ter inclinar o leitor em ângulo para ser possível ler o código de barras.

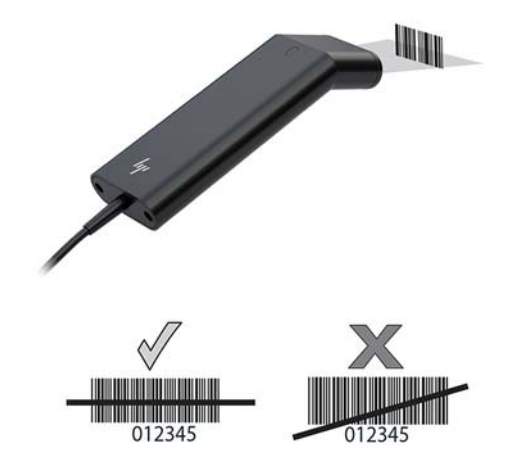

#### <span id="page-7-0"></span>**Leitura no modo de mãos-livres**

Quando o leitor está devidamente encaixado no suporte, o sensor incorporado no leitor coloca o leitor no modo de mãos-livres. Quando o leitor é removido do suporte, funciona no modo portátil normal.

- **1.** Certifique-se de que todas as ligações dos cabos estão seguras.
- **2.** Insira o leitor no suporte.
- **3.** Para ler um código de barras, coloque o código de barras por cima do leitor e certifique-se de que a linha de leitura atravessa todas as barras e espaços do símbolo.
- **4.** Se a descodificação for bem sucedida, o leitor emite um sinal sonoro e o LED fica verde.

#### **Predefinições normais do produto**

O seguinte código de barras repõe todas as predefinições normais do produto.

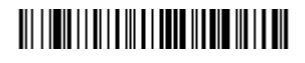

Predefinições normais do produto

#### **País do teclado**

Leia o código de barras para Programar país do teclado em baixo e, em seguida, leia o(s) código(s) de barras numérico(s) do Gráfico de programação na página 5 e depois o código de barras para Guardar para programar o teclado para o seu país. Regra geral, os seguintes caracteres não são suportados pelo leitor para outros países além dos Estados Unidos:

 $@1$$ #{}[] = / ' \ < > ~.

### 

Programar país do teclado

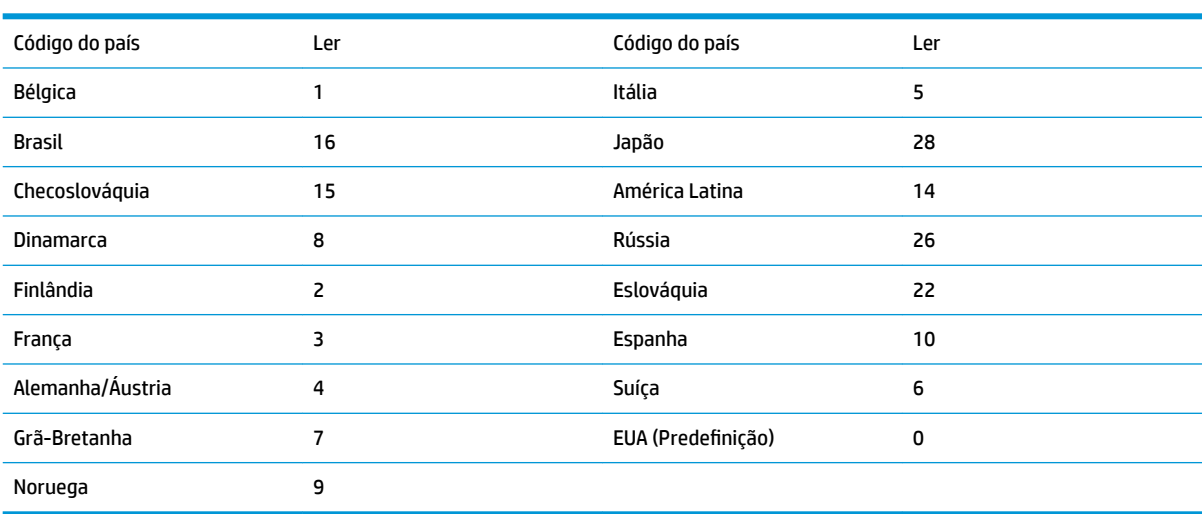

### 

Guardar

<span id="page-8-0"></span>**NOTA:** Para obter uma lista completa dos códigos de países, consulte o *Guia de Programação do Leitor de Códigos de Barras 2D HP Engage One* em [http://www.hp.com/support.](http://www.hp.com/support)

#### **Gatilho**

Os seguintes códigos de barras permitem-lhe utilizar o leitor no Modo de gatilho manual - Normal (prima o botão para ler) ou no Modo de apresentação (o leitor é ativado quando "identificar" um código de barras).

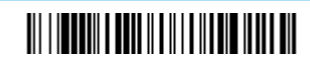

Gatilho manual - Normal (Predefinição)

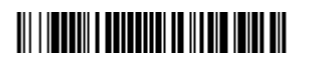

Modo de apresentação

#### **Sufixo**

Se pretender inserir um símbolo de retorno depois do código de barras, leia o código de barras Adicionar sufixo CR. Para adicionar uma tabulação depois do código de barras, leia o código de barras Adicionar sufixo de tabulação. Caso contrário, leia o código de barras Remover sufixo para remover os sufixos.

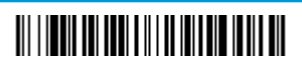

Adicionar sufixo CR

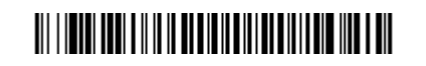

Adicionar sufixo de tabulação

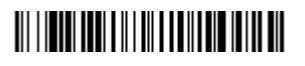

Remover sufixo

#### <span id="page-9-0"></span>**Adicionar preƬ[o de ID do código a todas as simbologias**

Leia o seguinte código de barras se pretender adicionar um prefixo de ID do código a todas as simbologias ao mesmo tempo.

#### 

Adicionar prefixo de ID do código a todas as simbologias (Temporário)

**NOTA:** Para obter uma lista completa de códigos de ID, consulte o *Guia de Programação do Leitor de Códigos de Barras 2D HP Engage One* em [http://www.hp.com/support.](http://www.hp.com/support)

#### **Transmitir código de função**

Quando esta seleção estiver ativada e os códigos de função estiverem incluídos nos dados lidos, o leitor transmite o código de função ao terminal. Estão disponíveis gráficos destes códigos de funções no *Guia de Programação do Leitor de Códigos de Barras 2D HP Engage One* em<http://www.hp.com/support>. Quando o leitor está no modo de interface do teclado, o código de leitura é convertido num código chave antes de ser transmitido.

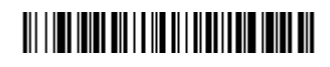

Ativar (Predefinição)

#### 

Desativar

#### **Instruções do editor do formato de dados**

Seguem-se as instruções abreviadas para introduzir um formato de dados. Para obter instruções completas, consulte o *Guia de Programação do Leitor de Códigos de Barras 2D HP Engage One* em [http://www.hp.com/](http://www.hp.com/support) [support](http://www.hp.com/support).

Siga as instruções em baixo.

- **1.** Leia o símbolo **Introduzir formato de dados**.
- **2.** Formato primário/alternativo: leia **0** para Formato primário.
- **3.** Tipo de terminal: leia **099** para qualquer tipo de terminal.
- **4.** ID de código: leia **99** para qualquer tipo de código de barras.
- **5.** Comprimento: leia **9999** para qualquer código de barras de comprimento.
- **6.** Comandos do editor: utilize o gráfico de programação que se segue.
- **7.** Leia **Guardar** para guardar as suas entradas.

#### <u> Ali i Indi i i a indi i a la di ili di ali</u>

<span id="page-10-0"></span>Introduzir formato de dados

#### **THE REAL PROPERTY OF A SET OF A REAL PROPERTY**

Limpar todos os formatos de dados

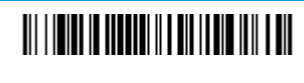

Guardar

#### Gráfico de programação

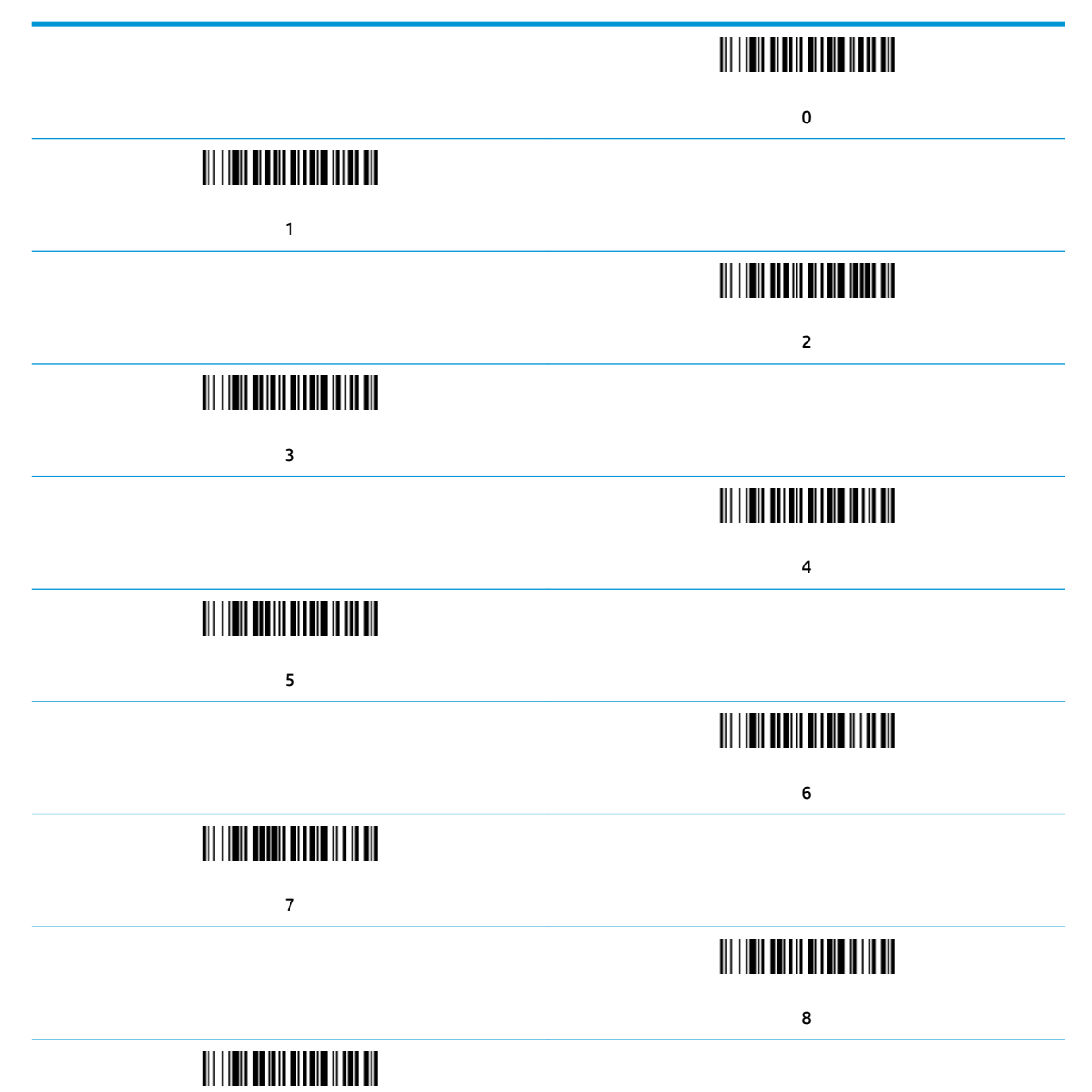

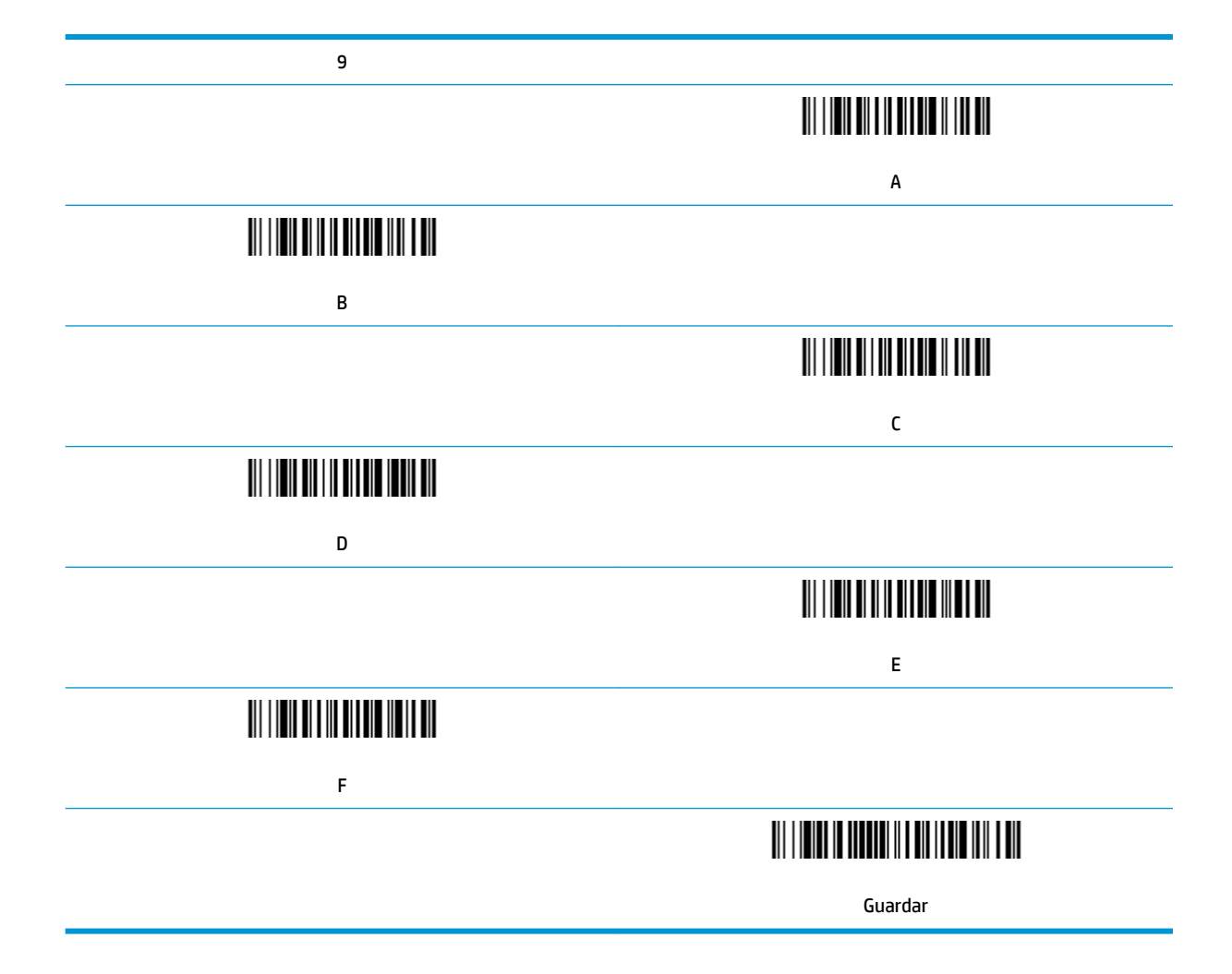

## <span id="page-12-0"></span>**2 Suporte técnico**

#### **Contactar o suporte ao cliente**

Para resolver um problema de hardware ou software, aceda a <http://www.hp.com/support>. Utilize este Web site para obter mais informações sobre o seu produto, incluindo ligações para fóruns de discussão e instruções de resolução de problemas. Também pode encontrar informações sobre como contactar a HP e iniciar um pedido de assistência.

#### **Instruções para contactar o suporte técnico**

Se não conseguir resolver um problema, poderá necessitar de contactar o suporte técnico. Tenha disponível a informação seguinte, quando telefonar:

- Se o produto estiver ligado a um computador POS HP, indique o número de série do computador POS.
- Data de compra na fatura
- Número das peças sobresselentes situado no produto
- Condições sob as quais o problema ocorreu
- Mensagens de erro recebidas
- Configuração do hardware
- Nome e versão do hardware e software utilizados